## General Installation **Notes**

Important Information About ALERE® v14

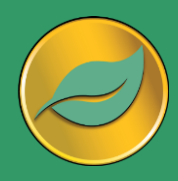

ALERE is a mission critical application. It is strongly recommend that new releases be installed on a separate system where they can be tested BEFORE being released on a live system.

Windows XP or newer is required to operate ALERE.

Visit the TIW website at **www.tiwcorp.com** and check for the existence of a *General Patch*. If one is available, download and apply it before using ALERE.

If you have any questions, TIW Technical Support would be happy to assist you. We may be reached at 610.258.5161 between the hours of 9 am and 6 pm ET, Monday through Friday.

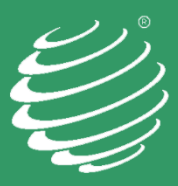

TIW Technology, Inc. 769 Youngs Hill Road Easton, PA 18040-6726 Phone 610.258.5161 www.tiwcorp.com

Copyright © 2018 TIW Technology, Inc. ALERE, Treevision and the TIW logo are registered trademarks of TIW Technology, Inc. All rights reserved.

# **PLEASE READ THESE INSTRUCTIONS IN THEIR ENTIRETY BEFORE INSTALLING**

The installation procedure has changed from versions prior to v14!

## Here is what is included in this shipment:

ALERE® CD, which contains:

- README.RTF (last minute valuable information on CD)
- ALERE Accounting, Manufacturing and Data Acquisition Program files
- Runtime files
- Sample Company
- ALERE HTML Doc-On-Disk (Microsoft Internet Explorer required)
- Developer's Source Kit and Manuals (If licensed)

One Label, with the Activation Key and Serial Number, on back of CD case

#### Additionally, for new customers:

• Quick Start Guide

### System Requirement changes:

• ALERE v11.0 and higher requires video resolution of 1024x768 or higher

### Issues with installation for some Win 7 and all Win 8 or newer computers.

If you cannot select the path to your server on these computers, run SETUPLINK directly on the workstations.

SETUPLINK is automatically written the server when the Installation Files are copied during the installation process. Alternately SETUPLINK may be run from the installation CD.

### Installing or Upgrading from Previous Versions:

Starting with v11, ALERE data files are all in a single directory or Client Server Database for each company. **DO NOT INSTALL THE PROGRAM OVER PREVIOUS VERSIONS OF ALERE!** It is required that you always install new versions of ALERE into an empty directory.

The first time you install, place ALERE in a generic directory on your server named something like \ALERE. If upgrading, accept the default path name, changing it to your server path. Using a sample company, test the new installation. If an upgrade, when testing is complete, rename the old installation to ALEREVxx and rename the new install (\ALERE14) to your original directory name (\ALERE). The startup properties on existing workstations will not need to be pointed to a new directory using this method.

After installation, start ALERE. After entering the Activation Key, the sample company will automatically be installed if the option was selected from the installation menu. If the option was not selected, the user will be taken to the Open Company screen. When installing companies into version 11 or higher it is necessary to create new company definitions.

## **If you have modifications, install and test them before creating new companies.**

- 1. We suggest that you open your existing ALERE Accounting and/or ALERE Manufacturing Company Defaults Screens to copy from.
- 2. In your new ALERE install, go to *File> Open Company*.
- 3. On the Open Company screen, click NEW, this will bring up the New Company screen.
- 4. Checkmark the boxes for importing ALERE Accounting and/or Manufacturing data.
- 5. Enter the paths to the company data you are importing.
- 6. Enter the company name and the New Company Data Path. THIS CANNOT BE THE PATH TO PREVIOUS DATA! You can create either LAN or Client Server Companies by selecting the appropriate database type. You can create a CS company from LAN companies if desired. (Running with Client Server data requires that Microsoft SQL Server be installed prior to setting up the companies.)
- 7. Press the Continue button.
- 8. Enter the company setup information, copying from your previous installation.
- 9. SAVE and EXIT. This will bring you to the File Update screen, where you need to run an update for All Tables.
- 10. Repeat for additional companies. Each company must have its own Data Directory or for CS, its own database.

## Changes to a Remote Desktop/ Terminal Server Installation:

Starting with ALERE Accounting v7.3 and ALERE Manufacturing v10.0 it is no longer necessary to have a separate TIWRUN directory for each user. Simply point all users' startup to the same TIWRUN directory on the terminal server. Note that on a traditional network the TIWRUN directory should still reside on the local drive so that users can access the manual. Make sure that users have full administrator rights to data and sysfiles directories.

Updating From Previous Versions, Updates with Modifications, Custom Reports or Custom Programs:

Updates from versions prior to v11:

- Note that if you have both Accounting and Manufacturing, you will need to **merge** (not copy) system files from both programs into **wslogins** and **wsaccess**. Ensure that there are no duplicate records. These files are now located in the **Sysfiles** directory.
- **wslogins.\*** This file contains your user logins. If you have both packages, it is easiest to copy from whichever package has the most users, then simply add any additional users as needed. Note that the rights now apply to both Accounting and Manufacturing, so they may need to be edited on a user by user basis. These files can be merged, but ALL users will need to be updated for rights. Within the table is a memo field PWCANDO that contains exceptions to the basic right given. If a user has limited rights, it is possible to manually merge the data in this field for users with access to both Accounting and Manufacturing directly in the database.
- **wsaccess.\*** This file limits what companies users can log into. Again, it is best to just copy the one that has the most info in it, then edit the users as necessary. Note that if you only have one company, or if all users can access all companies, this table will be blank.
- If you have modifications, including a change of field size or other modifications to any system file, then copy or append as follows.
- **usrdata.\*, usrffdefs.\*, usrindex.\*, usrmap.\*,** and **wscldusr.\***. Copy as needed, do not copy if the table is empty.
- usrtable.\*, usrpaswd. Append the data from the older versions into the current tables, do not replace.
- **ws** lingo.\*, Remove any main Menu Type modifications, append the records from v14 WS LINGO for TYPE = "Ribbon." Copy to the v14 **sysfiles** directory.
- If modifications included changing the **wshooks.dbf**, then open the table, delete any records that do not pertain to the modifications, and copy the file to the new **SysFiles** directory.

• **TIW File Update** must be run for each company after making these changes. (*File> System Tools> TIW FILE UPDATE*)

All modifications, custom programs, and reports should be placed in a "MODS" directory, directly under the ALERE root directory.

- Copy this directory from your prior version or create it if needed.
- In *File>Maintenance>Company Defaults>Default Paths*, be sure that this directory is defined.
- Copy all custom programs, VAR files and/or reports to this directory.
- It is a good idea to also place copies of your current USR files in this directory or a subdirectory.
- Carefully test all modifications before converting your current data to the new version.
- V11 has changed the size of almost all screens, so most screen modifications will need to be adjusted to fit the new screen size.
- Consult the Developers Kit readme files for additional information on what areas of the product have changed.

## Creating new companies from older versions:

- When upgrading from versions prior to v11, it is necessary to manually create new companies.
- We suggest that you open the company defaults screen in your old ALERE Accounting and Manufacturing installations to make it easier to create new companies.
- It is required that you create new directories or databases for your companies as numerous data structures have changed as of v11.
- After installing and testing any mods, navigate to the *Open Company* screen and click New to create the required companies specifying the new directory path or database.
- Select import Accounting and/or Manufacturing from your previous ALERE versions.
- Continue through the *Company Defaults* screen copying the info from your old versions company defaults.
- Save and run the *TIW File Update* utility when finished.
- Repeat as necessary for each company.

## Updates from versions 11 and later:

- Copy WSALERE.\*, WSACCESS.\*, and WSLOGINS.\*
- If you have modifications, such as changing the size of a field, or other modifications to any system file, then copy the following to your new **sysfiles** directory: **usrdata.\*, usrffdefs.\*, usrindex.\*, usrmap.\*, usrtable.\*, usrpaswd.\*,** and **wscldusr.\***.
- ws lingo.\*, copy to the new versions **sysfiles** directory.
- If modifications included changing the **wshooks.dbf**, then open the table, delete any records that do not pertain to the modifications, and copy the file to the new SysFiles directory.
- **TIW File Update** utility must be run for each company after making these changes. (*File> System Tools> TIW FILE UPDATE*)

All modifications, custom programs, and reports should be placed in a "MODS" directory, directly under the ALERE root directory.

- Copy this directory from your prior version or create it if needed.
- In *File>Maintenance>Company Defaults>Default Paths*, be sure that this directory is defined.
- Copy all custom programs, VAR files and/or reports to this directory.
- It is a good idea to also place copies of your current USR files in this directory or a subdirectory.
- Carefully test all modifications before converting your current data to the new version.
- Consult the Developers Kit readme files for additional information on what areas of the product have changed.

A Microsoft Security Update prevents CHM (compiled HTML files) from being viewed when they are being loaded from a network drive or remote server. This can affect computers running Windows XP or newer with this update.

## **Note: The manual must be on your local drive!**

If the HTML manual cannot be viewed when the ? button on a screen is selected, then follow these instructions:

- 1. Start the program and go to File>Maintenance > Company Defaults> Options.
- 2. Select the Use HTML Help and HTML Manual on Workstations Options.
- 3. Save the change, exit the screen, and restart ALERE. The work station will automatically download the manual from the server and use it locally. Thereafter, the manual will automatically be updated whenever the manual on the server is updated and ALERE is restarted on the workstation.
- 4. Start the manual directly from your desktop shortcut. When the run dialogue appears, uncheck "Always ask before opening this file" and select Open.
- 5. Verify that the contents and index show on the left side of the screen. If they do not, click on the "Show" button at the top left of the screen. If you do not have that button, use your mouse to drag the bar to just inside the left edge of the screen to the right.

The Manual should now work from the desktop shortcut or from within ALERE.

The Manual is periodically updated on our web site. If you are on our notification service list, you will receive an email when a new version of the manual is available. When notified, copy the new manual from the TIW website to your ALERE directory on the server. The updated manual will automatically be distributed to your workstations as they start ALERE.

### Special Note Regarding Runtime files:

ALERE requires specific Runtime, OCX & DLL files to operate. If you are upgrading from a version earlier than Accounting v7.3 or Manufacturing v10.0, select the option to install the Runtime during the installation process. All workstations must be updated. Make sure that you are the local administrator for Windows or a network administrator on the server when installing the software.

### Special Note Regarding Runtime files for Manufacturing linked to Pro Series:

ALERE requires specific Runtime, OCX and DLL files to operate. If you have the Pro Series runtime files installed, it will be necessary to replace them with the same named files from ALERE. Pro Series will run on our runtime, but ALERE cannot run on theirs. The specific files in question are VFP9R.DLL and VFD9RENU.DLL. Do a search for these files on each workstation. DELETE all the copies you find, and COPY the same files from the ALERE CD to the SAME locations.